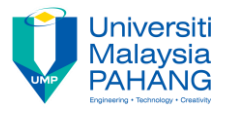

# **FUNDAMENTAL OF DIGITAL MEDIA DESIGN [ Chapter 7: Introduction to Animation ]**

### **TASK**

You need to create an animation of several vehicles moving on the road. Animation duration: 90 seconds.

### **INSTRUCTION**

1. Draw a scenery of a road for your animation background. Example:

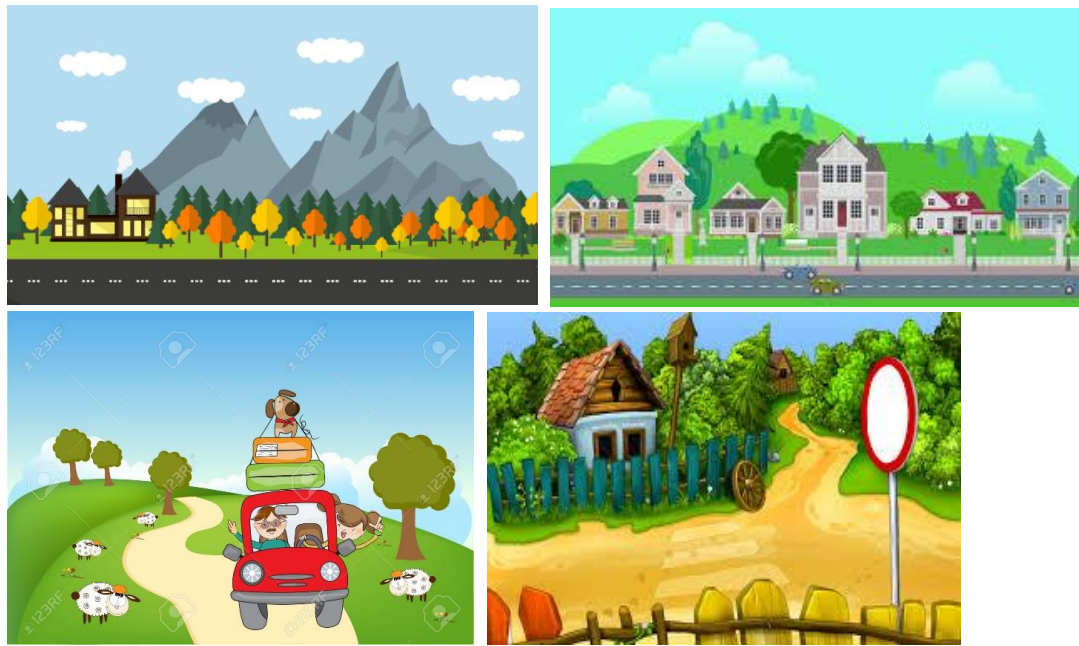

2. Draw a car

1. Create **frame by frame** animation for the car. Example:

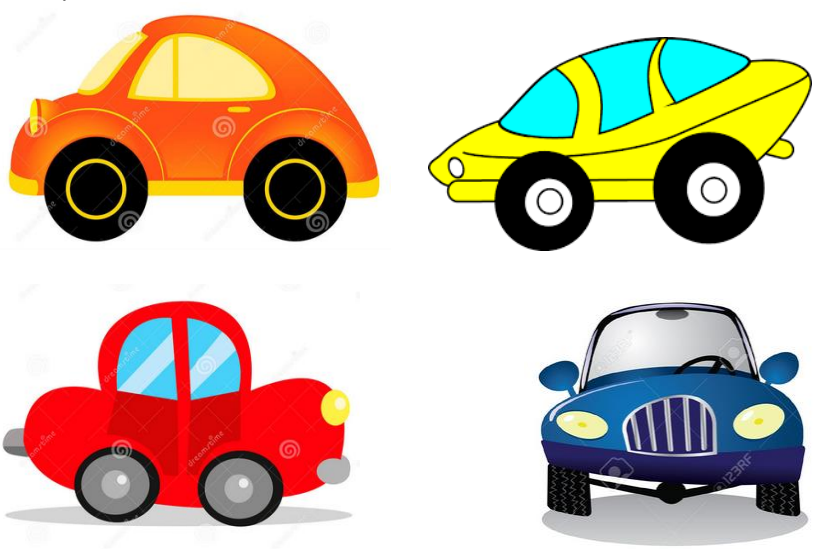

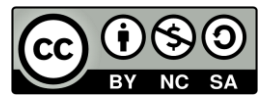

OER Fundamental of Digital Media Design by Noraniza Samat (editor) work is under licensed Creative [Commons Attribution-NonCommercial-NoDerivatives](http://creativecommons.org/licenses/by-nc-nd/4.0/) [4.0 International License.](http://creativecommons.org/licenses/by-nc-nd/4.0/)

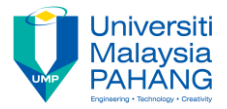

## 3. Draw a lorry.

 Create **motion tween** animation for the lorry. Example:

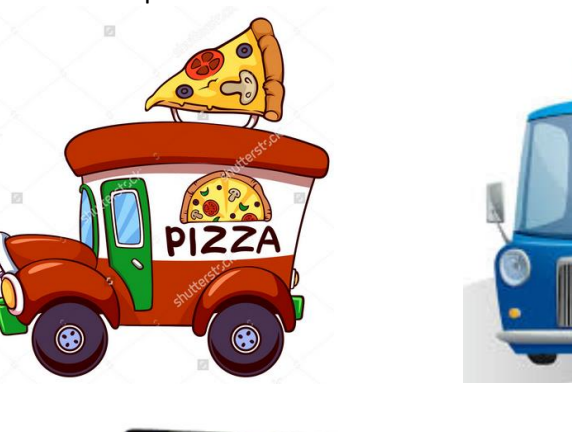

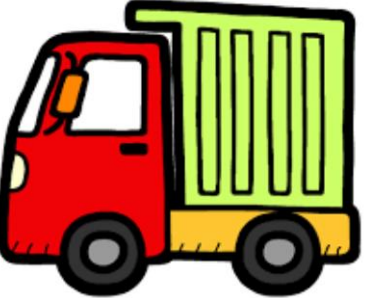

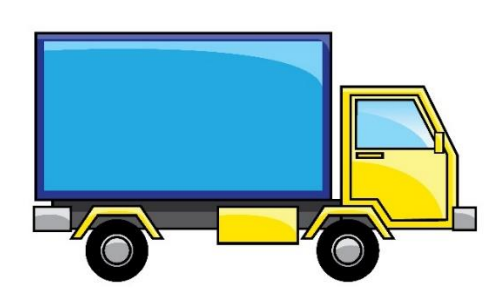

- 4. Save your project files in ONE folder that contains Flash (.fla) and published (.swf) files.
- 5. Zip the folder and rename it as your Stud.ID

#### **REFERENCES**

1. Drawing in Flash

<https://www.webucator.com/tutorial/learn-flash/working-with-drawing-tools.cfm>

2. Frame by frame animation

<https://www.youtube.com/watch?v=MWyqYXGrn-k> [http://edutechwiki.unige.ch/en/Flash\\_frame-by-frame\\_animation\\_tutorial](http://edutechwiki.unige.ch/en/Flash_frame-by-frame_animation_tutorial)

3. Basic Motion/Shape tween in Flash <https://www.youtube.com/watch?v=wumvSDgEG0k> [http://edutechwiki.unige.ch/en/Flash\\_shape\\_tweening\\_tutorial](http://edutechwiki.unige.ch/en/Flash_shape_tweening_tutorial) [http://edutechwiki.unige.ch/en/Flash\\_classic\\_motion\\_tweening\\_tutorial](http://edutechwiki.unige.ch/en/Flash_classic_motion_tweening_tutorial)

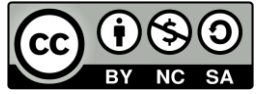